# Getting Started with FSL

Richard Yaxley

Brain Imaging and Analysis Center Duke University

<span id="page-0-0"></span>December 9, 2008

#### [Introduction](#page-2-0)

[Tools](#page-2-0) [Accessing Data](#page-4-0)

#### [Preprocessing](#page-6-0)

[Preparing Images for Analysis](#page-6-0) [Specifying Events for Analysis](#page-10-0)

#### [FEAT](#page-11-0)

[Prestats](#page-11-0)

[Tools](#page-2-0) [Accessing Data](#page-4-0)

# FMRIB Software Library (FSL)

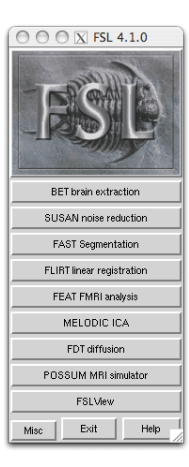

 $\blacktriangleright$  FSL

- ▶ <http://www.fmrib.ox.ac.uk/fsl/>
- <span id="page-2-0"></span>▶ <http://www.fmrib.ox.ac.uk/fsl/feat5/>
- $\triangleright$  BIAC Wiki
	- Inttp://fourier.biac.duke.edu/wiki/ [doku.php/biac:fsl:guide](http://fourier.biac.duke.edu/wiki/doku.php/biac:fsl:guide)

[Tools](#page-2-0) [Accessing Data](#page-4-0)

# FMRI Expert Analysis Tool (FEAT)

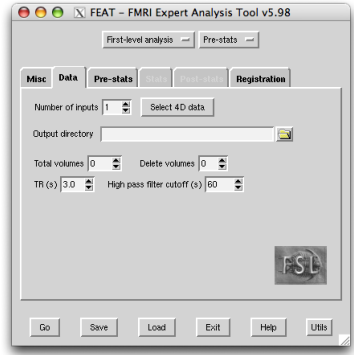

"a software tool for high quality model-based FMRI data analysis, with an easy-to-use graphical user interface (GUI)."

<span id="page-4-0"></span>[Tools](#page-2-0) [Accessing Data](#page-4-0)

#### Connect to Cluster

#### ▶ Secure Shell (SSH) via Terminal in OS X, F-Secure in XP

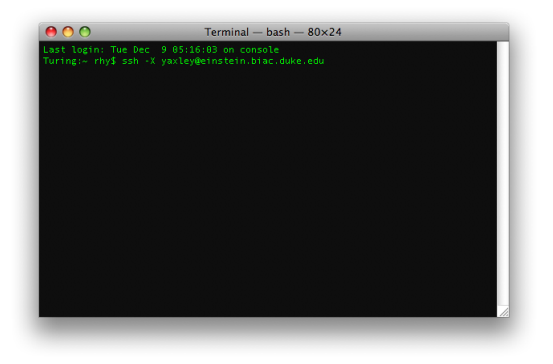

[Tools](#page-2-0) [Accessing Data](#page-4-0)

#### Access Data

- $\blacktriangleright$  Login to Einstein:
	- \$ ssh -X Username@einstein.biac.duke.edu

#### $\blacktriangleright$  Login to Node4:

- \$ qinteract
- $\blacktriangleright$  Mount experiment directories:
	- \$ lnexp Exp.01
- $\blacktriangleright$  Navigate to experiment:
	- \$ cd ∼/experiments/Exp.01

[Preparing Images for Analysis](#page-6-0) [Specifying Events for Analysis](#page-10-0)

#### Reorient Raw Data

- $\triangleright$  BIAC images must be reoriented from LPS (Left,Posterior,Superior) to LAS (Left,Anterior,Superior)
- $\blacktriangleright$  Functional:

\$ bxhreorient --orientation LAS run004.bxh reoriented run01.bxh

 $\blacktriangleright$  Anatomical:

<span id="page-6-0"></span>\$ bxhreorient --orientation LAS series002.bxh reoriented anat.bxh

 $\blacktriangleright$  Repeat for every functional image

[Preparing Images for Analysis](#page-6-0) [Specifying Events for Analysis](#page-10-0)

# Generate NIFTI-formatted Images

- $\blacktriangleright$  Functional:
	- \$ bxh2analyze --nifti -s -v run001 01.bxh run01
- $\triangleright$  This will create one large file (run01.img) that contains the functional data in 4D format and a NIFTI-formatted header (run01.hdr)
- $\blacktriangleright$  Anatomical:
	- \$ bxh2analyze --niftihdr -s -v series003.bxh anat

[Preparing Images for Analysis](#page-6-0) [Specifying Events for Analysis](#page-10-0)

### Brain Extraction Tool

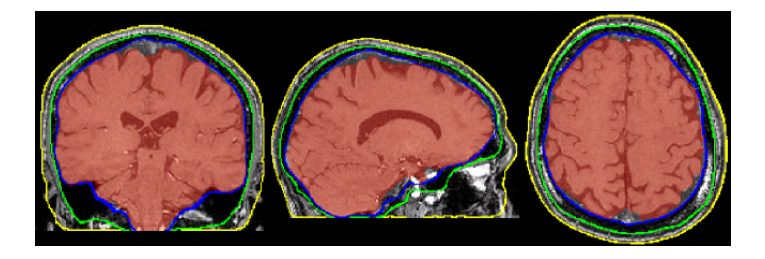

- $\triangleright$  BET deletes non-brain tissue from an image of the whole head
- ▶ http://www.fmrib.ox.ac.uk/analysis/research/bet/

[Preparing Images for Analysis](#page-6-0) [Specifying Events for Analysis](#page-10-0)

### Generate Anatomical Brain Mask

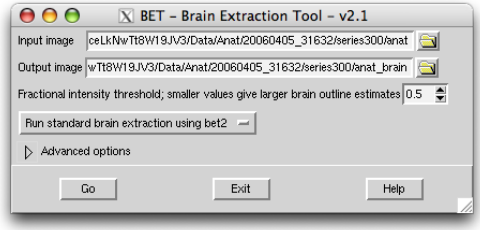

- $\triangleright$  Use GUI or CLI to generate 'anat brain.nii.gz'
- $\blacktriangleright$  Anatomical:
	- \$ bet anat anat brain -f 0.5 -g 0
- ▶ Functional: Perform later in 'Prestats'

[Preparing Images for Analysis](#page-6-0) [Specifying Events for Analysis](#page-10-0)

#### Time-series of Events

 $\triangleright$  3-column tab-delimited text files

<span id="page-10-0"></span>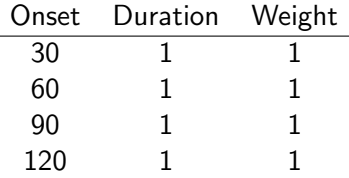

 $\triangleright$  One file for each condition of each run for each subject

Example: 3 conditions X 6 runs X 20 subjects = 360 text files

<span id="page-11-0"></span>[Prestats](#page-11-0)

#### **Data**

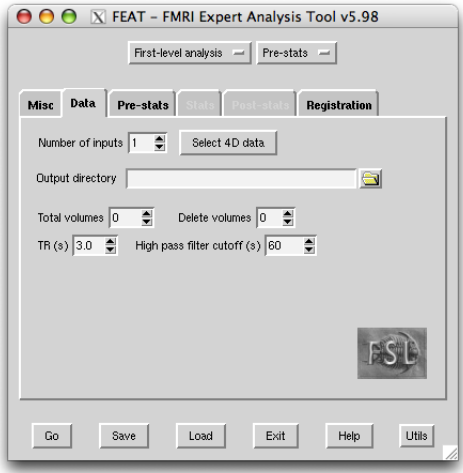

[Prestats](#page-11-0)

#### **Prestats**

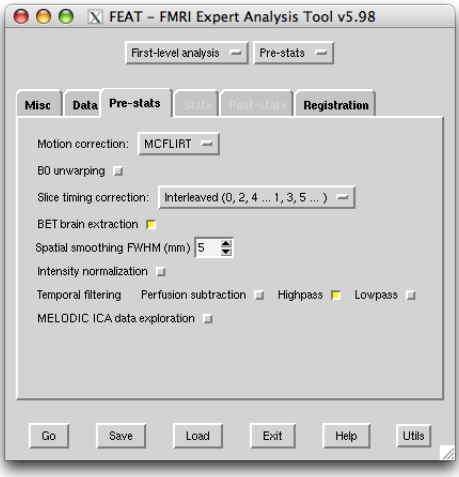

**[Prestats](#page-11-0)** 

### Registration

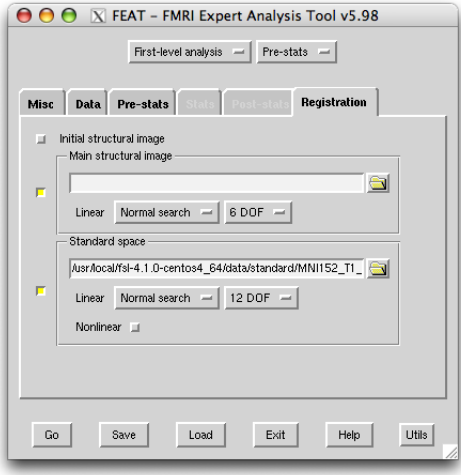

**[Prestats](#page-11-0)** 

#### **Output**

Output placed in run01.feat/

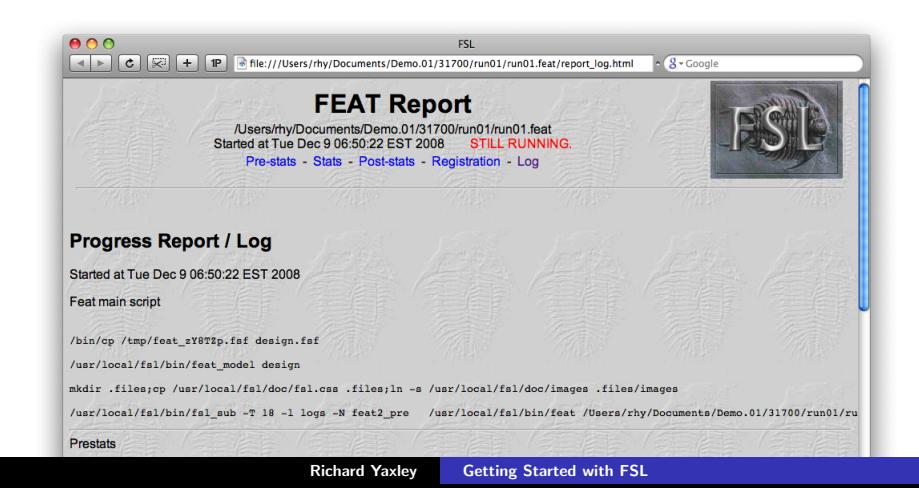

<span id="page-15-0"></span>**[Prestats](#page-11-0)** 

# Conclusion

- $\triangleright$  Prepared the functional and anatomical images (reoriented, converted to NIFTI, and created brain mask from hi-res image)
- $\triangleright$  Specified event time-series for conditions
- $\blacktriangleright$  Preprocessed and checked
- $\blacktriangleright$  Now ready to setup model...